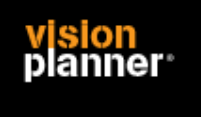

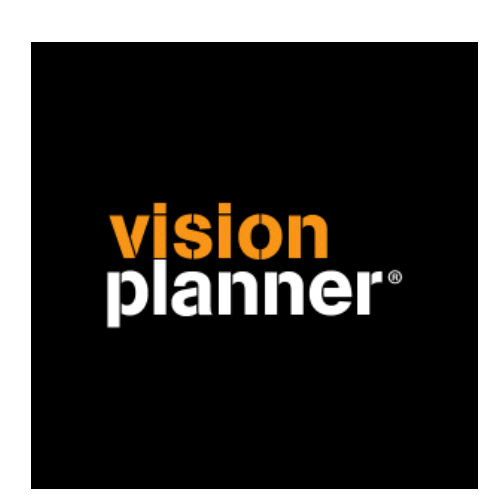

# ISP Visionplanner

Visionplanner

April 2009

Import ID 0153

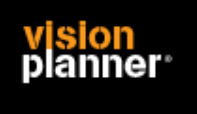

### **Versies**

Deze import is getest met de volgende programma versies:

ISP met FoxPro versies: 06.00.8492.00 06.00.8961.00

## **Randvoorwaarden**

Om deze import te kunnen gebruiken, moeten de volgende gegevens bekend zijn:

- Toegang tot ISP
- Mogelijkheid tot exporteren naar tekstbestand

### **Gegevens**

Deze import kan de volgende gegevens uitlezen:

- Grootboekrekeningnummer
- Grootboekrekening naam
- Bedrag debet
- Bedrag credit

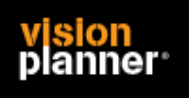

## **Exporteren**

Open ISP en selecteer de juiste administratie.

Kies nu voor balans afdrukken zoals:

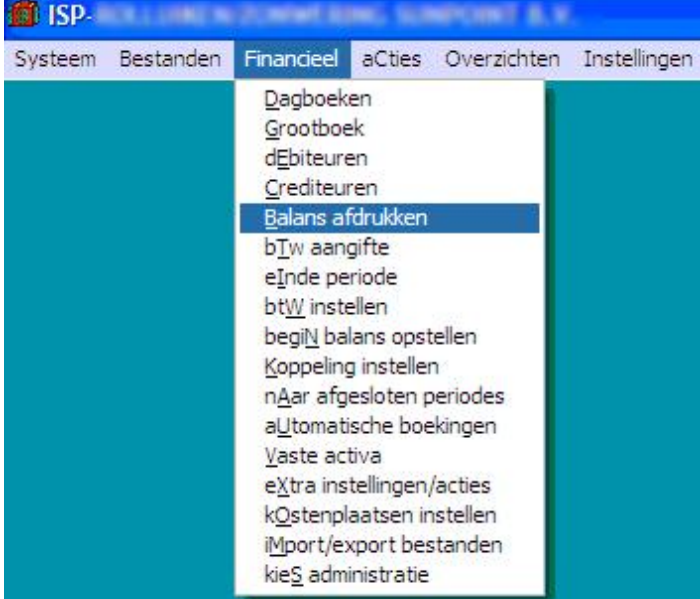

Stel de perioden en parameters in en druk op OK om de export aan te maken zoals:

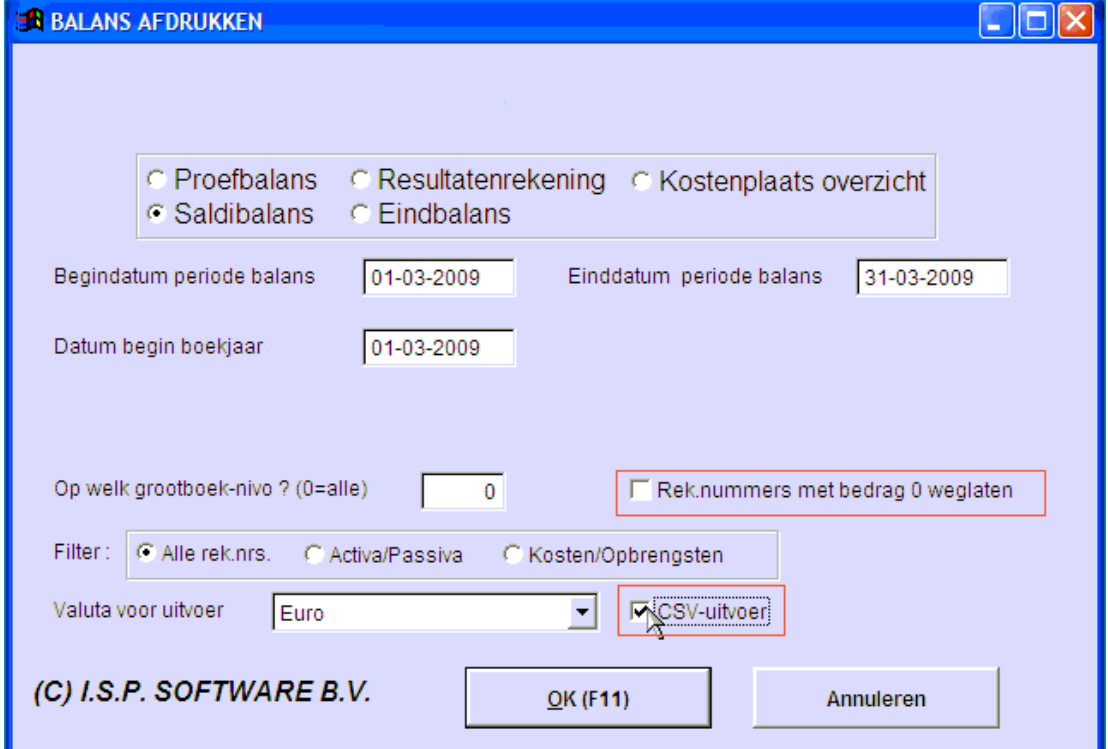

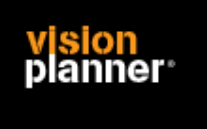

Uitvoer ziet er dan ongeveer zo uit:

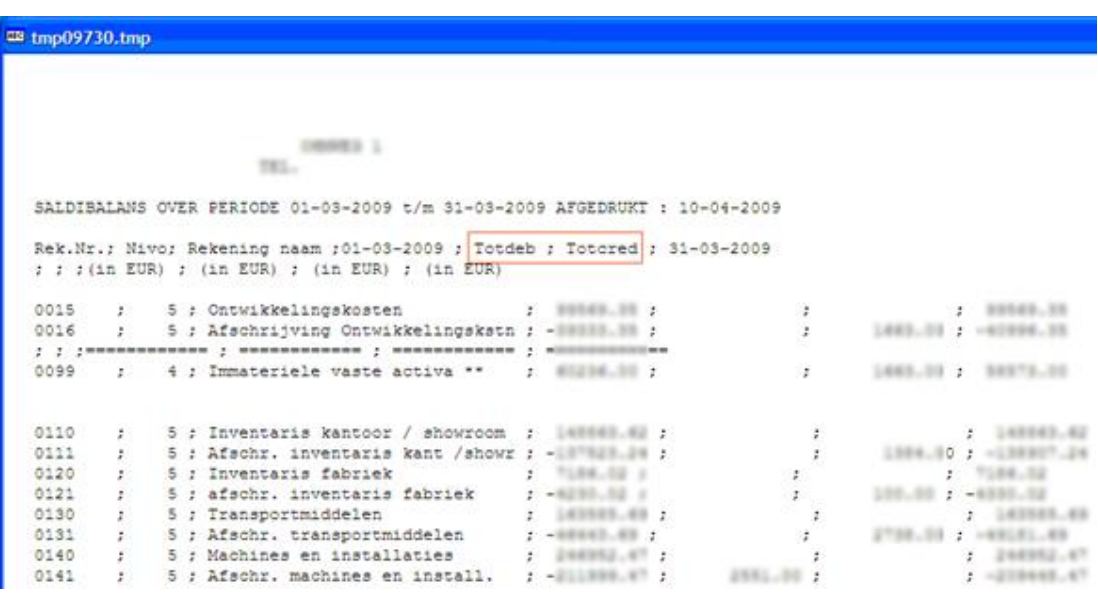

(Ter controle: de rood gemarkeerde 'velden' dienen aanwezig te zijn)

Kies nu voor bestand opslaan zoals:

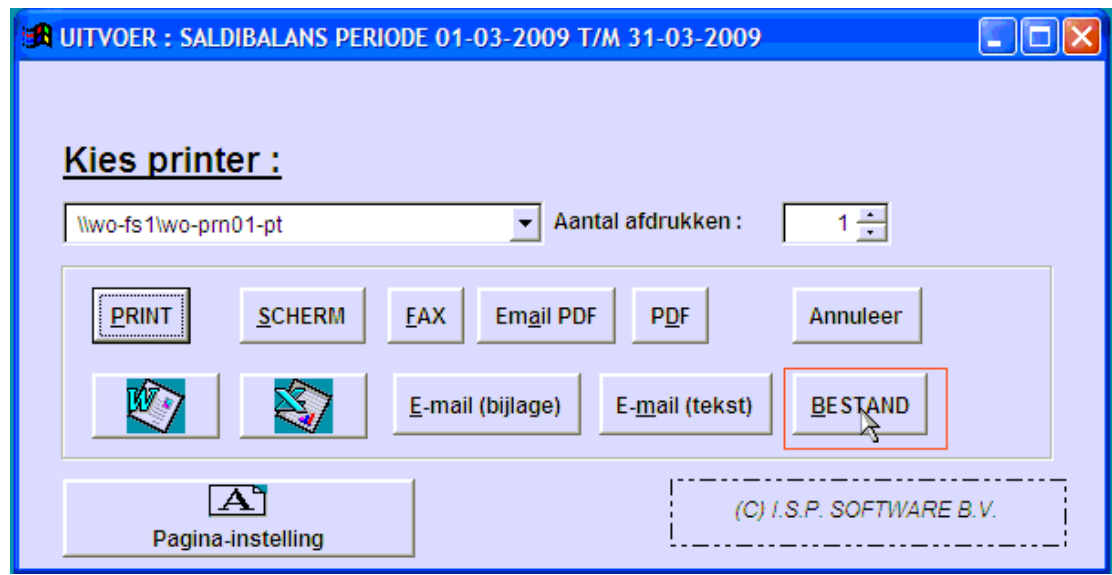

(Het makkelijkst is om het bestand de extensie .csv te geven)

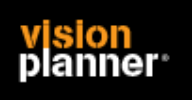

### **Import - instellingen**

Open het juiste Visionplanner bestand (\*.vp)

#### **Kies in het menu '**Actuele cijfers**' de optie '**Importeren**'**

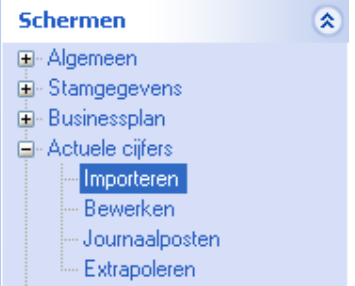

Klik op de knop '**Bewerken**', een nieuw venster verschijnt waar u de gewenste bestandstype kunt kiezen.

日回 Bewerken

#### Kies bij Type administratie voor ISP:

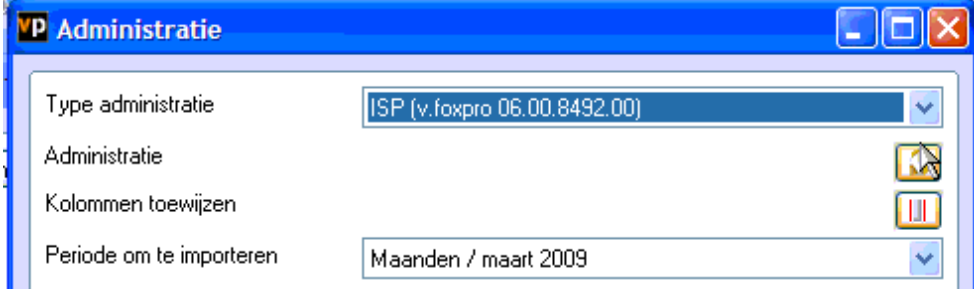

Nu kunt u het geëxporteerde bestand kiezen dmv de knop "Administratie".

Eventueel kunt u specifieke instellingen plegen en/of de inhoud controleren via "Kolommen toewijzen".

#### **Importeren**

Het daadwerkelijk importeren van gegevens wordt in dit document niet besproken. U kunt het onderdeel import in de Visionplanner helpfile terugvinden. Indien u in het schermpje zoals hierboven aangegeven bent kunt u ook F1 drukken.